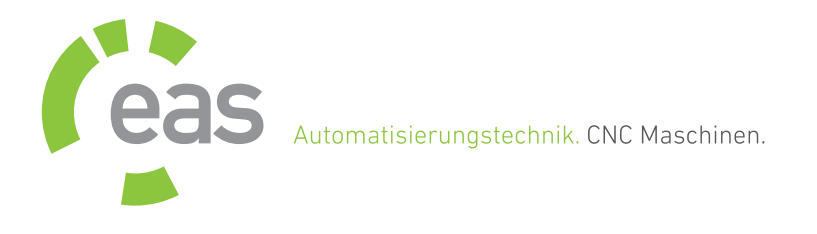

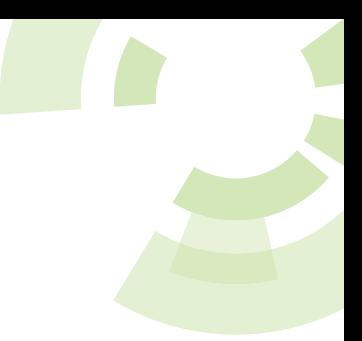

Sehr geehrte Anwenderin, sehr geehrter Anwender, diese Datei beinhaltet letzte Versionsänderungen.

Systemvoraussetzungen

- Betriebssystem: WINDOWS 2000/XP/VISTA/7(32bit/64bit)
- Microsoft .NET Framework  $V2.0$
- Pentium 1,6 GHz Prozessor oder höher (bzw. gleichwertige Ausstattung)
- RAM: 512 MB
- Festplatte: 40 MB frei
- 1x USB Port
- EAS USB Controller

Copyright © 1993-2011 by Michael Boenigk All rights reserved

Internet: http://www.easgmbh.de E-Mail: service@easgmbh.de

Symbole

- Fehlerbeseitigung
- + Erweiterung
- $\sim$ Änderung

Letzte Versionsänderungen:

--- 16.11.2011 -------- NC-EAS(Y) V3.06 (Final Release) ------- + Automatische Laden einer Datei aus einer TXT Datei. In der TXT Datei muss in der ersten Zeile Dateiname mit Pfad stehen.

Diese Funktion wird in config.xml aktiviert Beispiel:

<AutoFileLoadSettings>

- <On>true</On>
- <AutoTextFile>c:\temp\autofile.txt</AutoTextFile>
- <FileType>plt</FileType>
- </AutoFileLoadSettings>
- --- 31.10.2011 -------- NC-EAS(Y) V3.05 ----------------
- ~ Auflösung der Kreisbögen erhöht.
- Kleinere Fehler in Dialogen beseitigt.
- + Tangentialmesser kann in Grad nach Referenzfahrt automatisch ausgerichtet werden.
- --- 03.08.2011 -------- NC-EAS(Y) V3.04 ---------------- - Korrektur in Höhenkorrektur-Berechnung.
- --- 21.07.2011 -------- NC-EAS(Y) V3.03 ---------------- - TeachIn- Korrektur.
- --- 28.06.2011 -------- NC-EAS(Y) V3.02 ----------------
- PhotoVec- Korrektur.
- Pause- Anzeige korriegiert.
- --- 04.06.2011 -------- NC-EAS(Y) V3.01 ----------------
- Verbesserungen an der Radiuskorrektur.
- Fehler im Installer, fehlendes Verzeichnis CNCFonts korrigiert (MTEXT).
- Fehler bei eingeschalteten Spindeldrehzahl und Relay beseitigt.
- Fehler, Objektbezogene Abarbeitung zusammen mit Pause kann nicht genutzt werden.
- Falsche Geschwindigkeit bei bestimmten Konfiguration der Z2 Achse.
- --- 04.04.2011 -------- NC-EAS(Y) V3.00a --------------- - Anpassung an smc4d-ul Kontroller.
- --- 18.03.2011 -------- NC-EAS(Y) V3.00 ----------------
- + CheckInputCounter Anzahl der Abfragen bis eine Fehlermledung ausgegeben oder eine Funktion ausgeführt wird. Gilt für Haube und Eingangssignale. Einstellung nur in config.xml möglich.
- + Einfache Schrift im DXF Interpreter
- + Parameter CheckInputHoodCounter (in config.xml, nur smc4d-u2) definiert die Anzahl der Abfragen der Haube bis eine Fehlermledung erfolgt. Jede Nachfrage erfolgt etwa jede 100ms
- + Spiegeln um Material
- + Funktion [ReferenceSettings.ReferenceAfterStartDirect] führt Referenzfahrt ohne Abfrage nach Programmstart sofort aus.

 Dabei muss die Maschine eingeschaltet sein (sonst kommt es zum Fehler: Keine Verbindung mit Steuerelektronik).

Diese Parameter <ReferenceAfterStartDirect> ist nur in config.xml einstellbar. + Diverse kleinere Verbesserungen und Änderungen.

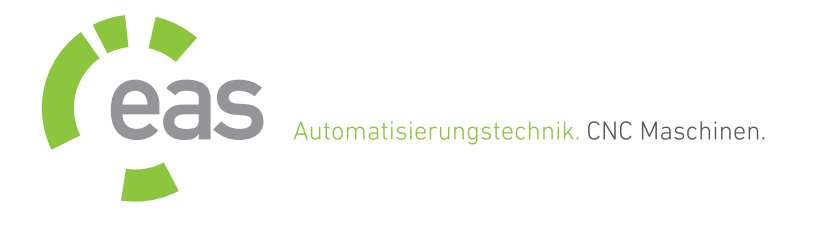

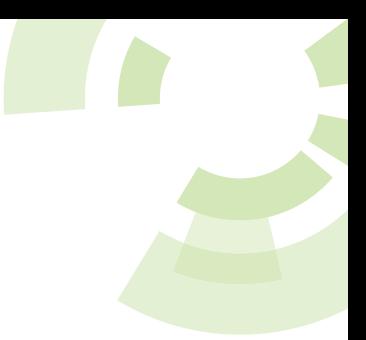

- + Joystick Funktion wurde überarbeitet:
	- + kein Managed DirectX mehr benötigt.
- + kleinere Änderungen in der Bedienung.
- + läuft auch jetzt auf 64bit Systemen.
- Ein Fehler in Höhenkorrektur wurde beseitigt.
- + Funktion 'ReduceSpeedXYZG00Percent' (nur in config.xml), reduziert die Geschwindigkeit der gleizeitigen Eilfahrt mind. 3 Achsen in Prozent (Wert zwischen 0 und 90).

 Beispiel: Bei 0 wird keine Reduzierung gemmacht (default Einstellungen), bei 10, Reduzierung der Geschwindigkeit um 10%.

- + Zusätzliche Relais 3-4 für DIN66025 (M Befehle).
- + Z -> Z2 automatisch umleiden für DIN66025.
- + Easy3dSim V1.0 (int Deutsch, Englisch und Polnisch) verfügbar.
- + Modul Video- Markierung- System zum Ausrichten der Zeichnung verfügbar.

Wenn das Modul Video- Markierung- System nicht startet, dann müssen folgende Pakete installiert werden:

1. Microsoft Visual  $C++2008$  Redistributable Package(x86) http://www.microsoft.com/downloads/en/details.aspx?FamilyID=9b2da534-3e03-4391-8a4d-074b9f2bc1bf&displaylang=en

2. Microsoft Visual C++ 2008 Service Pack 1 Redistributable Package ATL Security Update

http://www.microsoft.com/downloads/en/details.aspx?familyid= 2051a0c1-c9b5-4b0a-a8f5-770a549fd78c&displaylang=en

- ~ Kleinere Verbesserungen der Radiuskorrektur.
- + Referenzreihenfolgen wurden erweitert.
- + Keypad um Nullpunkt XY setzen erweitert.
- Korrekturen und Verbesserungen in der Z2 Funktion.
- + Verbesserung in der Anzeige "Refresh" sowie in der Stabilität.
- + Beim Programm- Start zuletzt geöffnete Datei laden (Dialog Optionen).

--- 22.07.2010 -------- NC-EAS(Y) V2.81a ------------- + Sicherheitsmeldung "Referenzfahrt nur ohne Werkzeug  möglicht!" für automatischen Werkzeugwechsler

- Korrektur in der neuen Option
- "Nach Vermessen Nullpunkt anfahren".
- --- 17.07.2010 -------- NC-EAS(Y) V2.81 --------------
- + Die NCP Befehle PLANE XY/XZ/YZ hinzugefügt.
- + Kalibrierung für Markierung- System als Testversion verfügbar.
- + Option "Nach Vermessen Nullpunkt anfahren" für DIN 66025 Dateien im Dialogfenster "Job Parameter".
- + Neue Treiber sind ab sofort verfügbar. Diese Treiber sind Microsoft zertifiziert und sind auch für 64bit Systeme wie Windows Vista/7.
- + Bahn-Kollision-Überwachung kann deaktiviert werden.
- Problem mit M00 beseitigt.
- + "Pause setzen" im Texteditor hinzugefügt. Kurzanleitung: Zeile im Texteditor wählen und "Pause setzen". Im Job Fenster kann 'Fortfahren' betätigt werden.
- + Erweiterung in der Funktion Z/Z2. Jetzt können auch beide Achsen gleichzeitig für 2D Dateien synchron arbeiten. Die Funktion ist einstellbar in der Werkzeugtabelle.

--- 29.03.2010 -------- NC-EAS(Y) V2.80 --------------

+ Erweiterung in der Funktion Z/Z2. Jetzt können auch beide Achsen gleichzeitig für 2D Dateien synchron arbeiten. Die Funktion ist einstellbar in der Werkzeugtabelle.

--- 29.03.2010 -------- NC-EAS(Y) V2.79a -------------

- Anpassung der geänderten Funktion Werkzeuglänge- Messen an den alten smc4d-ul Kontroller.

--- 08.03.2010 -------- NC-EAS(Y) V2.79 --------------

+ Funktion zum Überwachen der Haube des Werkzeugwechslers. Die Einstellungen befinden sich nur in der config.xml im Bereich AutoToolHoodMonitoring.

 Die Funktion ist aktiv nach der Funktion 'Frei pusten' aber vor der Fahrt zum Werkzeugwechsler.

+ Jetzt inkl. 3D Simulation Easy2dSim V1.00 Beta2

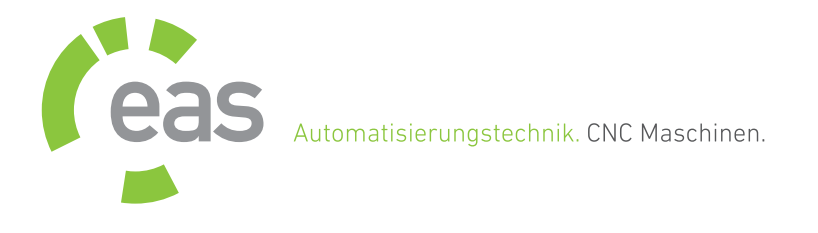

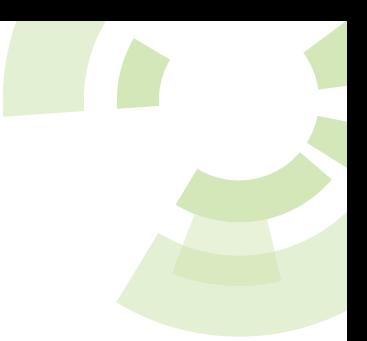

- Korrektur im DXF Interpreter
- und in der Rampenberechnung.
- + G80, Löschen der abgerufenen Zyklen.
- + Niederländisch vervollständigt.
- Die Überwachung der Spannzange war an einer Stelle verdreht.
- Befehl 'G84' nahm die Geschwindigkeit 'F' nicht an. Das war dann wenn die Geschwindigkeit zusammen mit G84 in der gleichen Zeile angegeben war.

--- 21.01.2010 -------- NC-EAS(Y) V2.78 -------------- + Option 'Frei pusten permanent' für

 Werkzeuglängensensor nur in Verbindung mit Automatischen Werkzeugwechsler (nur für smc4d-u2).

--- 14.12.2009 -------- NC-EAS(Y) V2.77 --------------

- + Automatisches Senden der Fehlermeldungen. Voraussetzung ist die Internetverbindung.
- + Ausgangsignale im Menü Maschinenparameter -> Pins.
- Fehler in der Funktion Im Uhrzeigersinn und Gegen Uhrzeigersinn im Menü Radiuskorrektur korrigiert.
- Zu langsame Geschwinidgkeit für G41/42 bei bestimmten Voraussetzungen und für das letzte Vektor korrigiert.
- Korrektur im DXF Interpreter.
- ~ Anzeige der Radiuskorrektur beim Setzen der Reihenfolgen geändert.
- ~ Überwachung min. Z/Z2 kann mit einer Nachkomma angegeben werden (nicht sinnvoll!).
- + Bogenauflösung für Hpgl einstellbar.
- Langsame Fahrt bei bestimmten Maschineneinstellungen beseitigt.
- ~ Automatische Dateityp- Erkennung geändert. Jetzt die erste 800 bytes einer Datei überprüft.
- ~ Auswahl Alles jetzt auch für Radiuskorrektur.
- Falsche Hebegeschwindigkeit beim Fräsen in der Funktion 'objektbezogen' nur in Verbindung mit Bohrpunkten und mit 'Bearbeitung wiederholen'.
- Fehler in der Funktion 'Radiuskorrektur für Polylinie' beseitigt. Dieser Fehler entstand dann wenn die ausgewählte Polylinie verschiedene Werkzeugnummer hat (siehe nächsten Punkt 'Auswahl Polylinie').

~ 'Auswahl Poylinie' verändert. Eine Polylinie endet jetzt auch wenn eine andere Werkzeugnummer

kommt (also nicht nur wenn PU).

- + Sicherheitsbereich für Werkzeuglängensensor automatisch verlassen wenn:
- 1. Eigenschaft 'AfterMeasureMoveFromRestrictedArea' aktiv ist (default ist true).
- 2. Messpunkt im Sicherbereich liegt.
- 3. kein Werkzeugwechsler vorhanden ist.
- Die Einstellungen Spindel- Anlaufzeit ist jetzt deutlich genauer.
- --- 27.08.2009 -------- NC-EAS(Y) V2.76 --------------
- Fehler im G87 beseitigt.
- Falsche Fräsrichtung für G18/19 und G02/03 (I,J,K) korrigiert.
- Falsche Meldung

 (Die Spindel wird nicht eingeschaltet, da der Befehl 'M03' in der Datei fehlt! Trotzdem fortfahren?)

 erscheint beim Fortfahren der DIN66025 Datei (nach der Pause) nicht mehr.

- Export nach DIN 66025 korrigiert und um M Befehle (für Spindel und Pumpe) erweitert.
- Fahrt auf Messpunkt (bei eingeschalteten Sicherheitseinstellungen für automatischen Werkzeugwechssler und beim neuen Nullpunkt setzen) korrigiert.
- + Die inaktiven Werkzeuge werden grau als Strich-Linien angezeigt. Parameter ViewOffTools schaltet die Anzeige der inaktiven Werkzeuge aus. Diese Option ist nur in der Datei 'config.xml' einstellbar (kein Menu verfügbar).
- Funktion 'Gewinde' korrigiert.
- Korrektur der Geschwindigkeiten bei bestimmten Datei Konstellationen und für Befehle G41/42.
- + Funktion: Startpunkte ändern.
- ~ Kleinere Änderungen in der niederländischen Übersetzung.
- DXF Problem mit sehr großen Spline Funktionen beseitigt.
- Negative Flughöhe im Job Parameter hat Programm- Absturz verursacht.
- + Funktion: Startpunkte ändern.
- ~ Änderung im Werkzeuglager für Spindeldrehzahl.

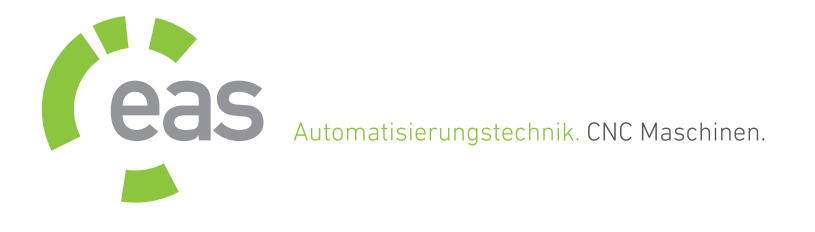

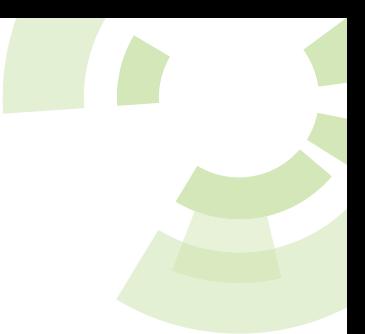

- --- 29.04.2009 -------- NC-EAS(Y) V2.75 --------------
- + Farbwahl für inaktive Vektoren.
- Unsinnige Meldung 'Pause bearbeiten' für Pendeln/Fahren bis beseitigt.
- ~ Rückgängig/Wiederolen auf 30 erhöht.
- Fehler beim Setzen eines Nullpunktes (bei bestimmten Einstellungen) beseitigt.
- Fehler im Tastenblock für Makros beseitigt.
- Fehler im Tastenblock für Makros beseitigt.
- + Neue Sprache 'Ungarisch'.
- + Funktion 'Vollbild' wird über Contextmenü
- (rechte Maustaste auf der 2D Ansicht) aufgerufen. - Massstab Probleme beim Export in verschiedene
- Formate beseitigt. - Abschneiden des Namen (letzte 2 Buchstaben) beim Benutzen des Werkzeuglagers aus GRF Datei beseitigt.
- Automatischer Wechsel zwischen 2D Ansicht nach 3D Ansicht beseitigt (taucht nur dann wenn sofort nach Programmstart Dialog 'Manuell bewegen' geschlossen wird).
- --- 24.03.2009 -------- NC-EAS(Y) V2.74 -------------- - Nullpunkt Z automatisch vermessen angepasst für den alten Controler smc4d ul.
- --- 22.03.2009 -------- NC-EAS(Y) V2.73 -------------- ~ Im Kopier- Dialogfenster darf der Abstand X/Y
- negative Werte haben.
- ~ Die Materialhöhe wird beim Setzen der Nullpunkt Z Höhe neu berechnet (wie in Version 2.71).

 Jedoch wenn der Nullpunkt Z beim Werkzeuglänge Vermessen nicht verändert wird, dann wird auch die Materialhöhe nicht neu berechnet (um Ungenauigkeiten zu vermeiden).

- + 'Frei pusten' für Werkzeuglänge Messung.
- --- 14.03.2009 -------- NC-EAS(Y) V2.72 --------------
- $\sim$  Um Schalter differenz bei der automatischen Nullpunkt Z Vermessung zu beseitigen, wird die gleiche funktionsweise wie bei der Referenz verwendet.
- Pin 1 war fest für Spindel und DIN 66025 Datei festgelegt. Jetzt ist der Pin für Spindel auch variabel einstellbar.
- + Die Funktion:

"Parkposition für Werkzeug T0 anfahren und anschließend vermessen" im Menü:

- "Optionen -> Allgemein -> Diverses".
- + Grünes Tastatur Symbol in der Statusleiste zeigt den Status des Tastenblocks.
- + Online Hilfe wurde etwas erweitert.
- + Zusätzliches Relais für Spindel- Drehzahl.
- Fehler in der Joystick Funktion 'Nullpunkt setzen' beseitigt.
- + Din 66025 Befehl Schleife G25/G26 intergiert Beispiel:

 N40 G25 Q4 (Schleifenanfang mit 4 Wiederholungen) N50 L1 (Unterprogramm 1 wird aufgerufen) N60 G26 (Schleifenende)

- ~ Diverse interne Optimierungen um software zu beschleunigen.
- ~ Mögliche Messfehler werden beim vielfaches Vermessen der Werkzeuglänge nicht summiert. Der Nullpunkt Z ist damit genauer.
- --- 28.01.2009 -------- NC-EAS(Y) V2.71 --------------
- + Spanische Übersetzung vervollständigt.
- + Anpassung an die neue Kontroller Firmware Version 24. Datenmenge um 1/3 verkleinert.
- Korrektur im DIN 66025 Interpreter sowie im G41/42 Befehl.
- Kleinere Korrekturen/Änderungen in den Dialogen. Die wichtigsten Dialoge können jetzt mit ESC beendet werden.
- --- 15.01.2009 -------- NC-EAS(Y) V2.70 --------------
- + Neue Online Hilfe in Deutsch.
- + Hardware Config wird unter Vista mit Admin Rechten gestartet.
- ~ Verbesserungen der Überwachung und der Option 'Achsen frei fahren'.
- + Status der Spannzange prüfen für Werkzeugwechsler.
- + Bearbeitung wiederholen für DIN 66025 Dateien.
- + Setup Option 'external' greift beim Installieren auf das Setup- Verzeichnis und installiert aus diesem Verzeichnis Maschinenparameter XML Dateien (falls vorhanden).
- + Z2 Höhe für Nullpunkt automatisch vermessen.
- + Fräsrichtung für die Radiuskorrektur (Innen/Außen).

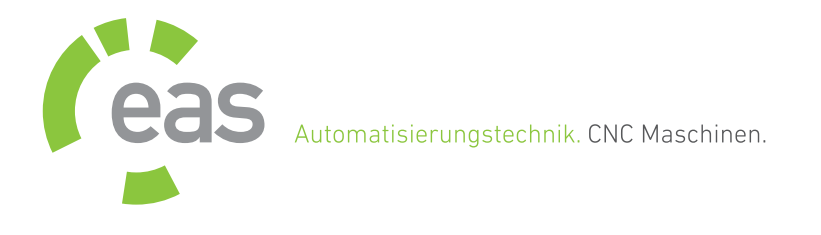

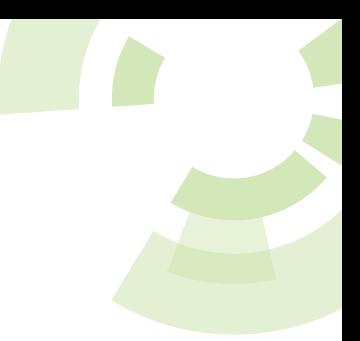

- Viele Kleine Korrekturen/Verbesserungen
- an verschiedenen Stellen im Programm.
- + Export und Import des Werkzeuglagers.
- + DIN 66025 Parameter G53 bis G60 Nullpunkte.
- + Jede Achse ist im Menu Maschinenparameter -> Achsen abschaltbar.
- + Referenzpunkt im Dialog
- 'Maschinenparameter -> Achsen'.
- + M04 mit Relay zum Umschalten der Drehrichtung.
- Spindeldrehzahl Einstellung wurde nicht
- im GRF Format abgespeichert.
- + Ecken abrunden.
- + Sicherheitsbereiche.
- ~ Dauer vom Permanent frei pusten verlängert (kann für automatischen Werkzeugwechsler, Klappe genutzt werden).
- + Nach Referenzfahrt kann eine kleine Strecke X,Y,Z, (A optional) vom Referenzschalter gefahren werden.
- + Beschleunigte Referenzfahrt nach Job- Ende.
- ~ Werkzeugwechsler: Geschwindigkeit für Heben Z nach Werkzeugwechsler auf Eilgeschwindigkeit Z verändert.
- + Wegoptimierung und Zeitermittlung für Bohrpunkte verfügbar.
- ~ 'Funktionen einschränken', minimierte Funktionen werden beim aktivieren minimiert angezeigt.
- Kleinere Bugs in der Simulation,
- Manuell bewegen und Pause beseitgt.
- + DIN 66025 Parameter 'G84' Bohr- und Fräszyklen.

 Bespiel: G84 Z-20 D5 H3 G84 X100

+ DIN 66025 Parameter 'G87' Kreistasche verfügbar.

Beispiel: G87 Z-5 K1 D2 R4 H3

+ DIN 66025 Parameter 'D' für Werkzeugdurchmesser in Millimeter (muss direkt hinter Werkzeugnummer stehen).

Beispiel: T1 D2.5

--- 05.09.2008 -------- NC-EAS(Y) V2.62 --------------- - Funktionen 'Permanent für automatischen

 Werkzeugwechsler' und 'Speichern der Pin - Einstellungen' korrigiert (verursacht durch die nötigen Änderungen für SMCKit).

--- 29.08.2008 -------- NC-EAS(Y) V2.61 ---------------

+ Geschwindigkeit kann beim Fräsen aus dem Programm heraus ohne zusätzliche Hardware verändert werden (ab SMC4D USB2.0 Firmware 21).

 Ab SMC4D USB2.0 Firmware 23 wird die Geschwindigkeit des Werkzeugs in mm/sek und in Prozent angezeigt.

--- 25.08.2008 -------- NC-EAS(Y) V2.60 --------------- + Bremswinkel (Default Wert ist 20)

Die Winkeldifferenz bezeichnet den Winkel zwischen zwei Bahnen (Vektoren), bis zu dem die Schrittmotoren nicht abgebremst werden.

 Dieser Wert ist vom X-/Y-Vorschub abhängig. Ist die Vorschubgeschwindigkeit kleiner als die Start/Stop-Geschwindigkeit, kann die Winkeldifferenz bis zu 90 Grad und bei maximalem Vorschub bis etwa 30 Grad betragen. Dies ist in erster Linie von den Eigenschaften der eingesetzten Schrittmotoren, von der Größe der bewegten Massen und vom Schwingungsverhalten der Maschinenkonstruktion abhängig.

- + Anzeige der Geschwinidgkeit in Prozent beim verändern der Geschwindigkeit von aussen mit Zusatz- Elektronik (Potentiometer).
- Hinweis: Diese Funktion ist ab SMC4D USB2.0 Firmware 22 verfügbar!
- --- 20.08.2008 -------- NC-EAS(Y) V2.59 ---------------
- + HardwareConfig startet jetzt mit Administration- Rechten unter Windows Vista. - Fehler im Dialogfenster 'Positionen' beim Wechseln
- zwischen Kalibrieren aktivieren/deaktivieren beseitigt. - Sicherheit Abstand Z in Millimeter für die Fahrt
- auf Werkzeuglänge messen. Wenn die Messposition Z niedriger als Werkstück Nullpunkt Z liegt, dann muss der Fräser bei der Fahrt auf Messposition

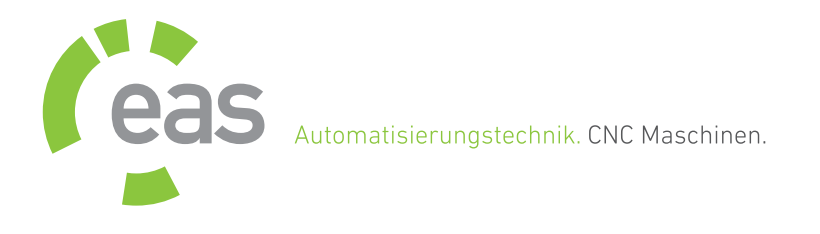

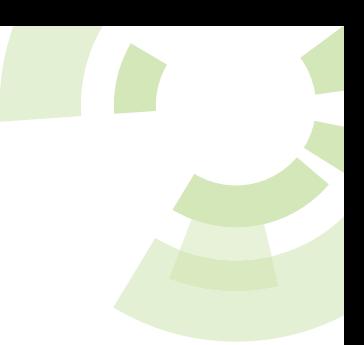

 um SecurityZHeight (default Wert ist 5mm) nach oben fahren!

Der Parameter SecurityZHeight kann in der config.xml verändert werden.

--- 18.08.2008 -------- NC-EAS(Y) V2.58 ---------------

- Option 'Pumpe nicht ausschalten' korrigiert (entstanden bei den notwendigen Modifikationen in der Version 2.57).

--- 12.08.2008 -------- NC-EAS(Y) V2.57 Build 80812 --- + AR Befehl für hpgl verfügbar.

- --- 11.08.2008 -------- NC-EAS(Y) V2.57 --------------- + Sicherheitseinstellungen für automatischen
- Werkzeugwechsler werden grafisch angezeigt. + Die Option "Bevor das Programm beendet wird,
- Referenzfahrt vorschlagen" verfügbar.
- Vertauschte Pins korrigiert.
- + Spanisch und Portugiesisch Übersetzungen erweitert.
- Automatische Fahrt auf Parkpunkt nach Referenzfahrt beim eingeschalteten 'Beschleunigten Referenzfahrt' wurde nicht ausgeführt.
- Anpassung des DIN 66025 Interpreters für bestimmte DIN 66025 Dateien. Jetzt können auch diese Dateien geladen werden.
- --- 31.07.2008 -------- NC-EAS(Y) V2.56 ---------------
- Kleinere Korrekturen in Dialogen und in diversen Funktionen wie z.B.: Parkoposition anfahren nach Referenzfahrt oder Schriftart der Koordinaten.
- + Referenzfahrt für die Z Achse in der config.xml abschaltbar.
- + Für Spindel und Pumpe Pin 1 bis 4.
- ~ Automatische Erkennung der DIN 66025 verändert.
- + Der Befehl DOCUMENTCUSTOMCOLOR für AI hinzugefügt.
- + Text Übersetzungen vervollständigt.
- Werkzeug zur Radiuskorrektur hinzufügen in Verbindung mit Funktion Verschieben korrigiert.
- 
- Verbesserungen der Export Funktion.
- + Flughöhe im Job Parameter um Senkgeschwindigkeit erweitert.
- ~ Anzeige der Radiuskorrektur geändert.
- + Zusätzliches Einstellungsfenster:

 "Sicherheitseinstellungen des Werkzeugwechslers" im Maschinenparameter.

- Die Funktion 'Bearbeitung wiederholen ohne Reihenfolgen zu verändern' korrigiert.
- + 'Punkte entsprechend der Bohrpunkte konvertieren' um Kreuz Funktion erweitert.
- + Vorschubgeschwindigkeit Z und Hubgeschwindigkeit Z für Tangentialmesser erweitert.

--- 03.06.2008 -------- NC-EAS(Y) V2.55 ---------------

- + Zusätzliches Einstellungsfenster: "Sicherheitseinstellungen des Werkzeugwechslers" im Maschinenparameter.
- Freie Eingangssignale, Invertieren Parameter korrigiert (es wurde die Invert Einstellung von der Haube genommen).
- Bohspindelanlaufzeit war um 50% zu kurz. Für den neuen Kontroller war die Wartezeit nicht angepasst.
- + Die Meldung 'Achtung! Spannzange öffnen?' kann im Dialogfenster Optionen deaktiviert oder aktiviert werden.
- ~ Beim 'Nullpunkt XY,X oder Y setzen wird keine Meldung 'Werkzeuglänge vermessen' vorgeschlagen (wenn Vermessen eingestellt).
- + 'Punkte entsprechend der Bohrpunkte konvertieren' um Kreuz Funktion erweitert.
- Im Werkzeuglager eine kosmetische Korrektur durchgeführt.
- ~ Einzelstep für bestimmte Steuerelektroniken angepasst.
- + RelaySpindleCheckOn, RelaySpindelCheck, RelaySpindelCheckInvert überprüfen ob ein Fräser in der Spannzange montiert ist.

 RelaySpindleCheckOn - Aktiviert diese Funktion, Wert: true/false

 RelaySpindelCheck - Pin Nummer dass abgefragt wird, Wert: 1 bis 15

 RelaySpindelCheckInvert - Pin invertieren, Wert: true/false

Parameter befindet sich im AutoToolChangeSettings.

--- 15.05.2008 -------- NC-EAS(Y) V2.54 ---------------

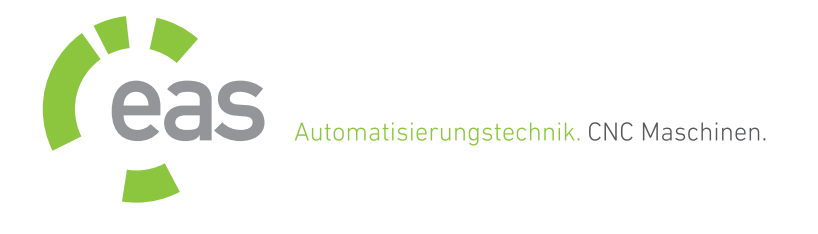

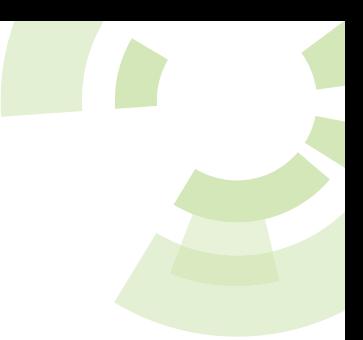

- Export DXF nach HPGL: Einheit korrigiert.
- $\sim$  Thread Proritäten im Manuell bewegen verändert.
- + Tastenblock um die Funktionen: Nullpunktfahrt, Parkpunkt anfahren, Nullpunkt setzen, Parkpunkt setzen, Spindel- Drehzahl erhöhen/verkleinern erweitert.
- + Im Tastenblock können jetzt die Tasten Alt, Shift, Control zusammen mit anderen Tasten kombiniert werden.
- ~ Die Funktion 'Referenzfahrt beschleunigen' wird nach einem Abbruch beim Vermessen/Abtasten aus Sicherheitsgründen deaktiviert.
- Die Referenzfahrt aktiviert die Funktion wieder. ~ Zeitermittlung wird mit GCode Befehl M00 nicht unterbrochen.
- + Einfache Lösung für die 7 Achsen Steuerung vorhanden.
- Wenn seitlicher autmatische Werkzeugwechsler und GCode Dateien, dann keine schräge Fahrt in X,Y,Z mehr.
- Niederländisches Dialogfenster 'Eigenschaften' wurde korrigiert (einige controls waren verschoben).
- Stabilität erhöht bei langsamen Rechnern und beim sehr schnelle Anklicken der Spindel/Pumpe im Manuell bewegen.
- --- 21.04.2008 -------- NC-EAS(Y) V2.53 ---------------
- $\sim$  Getrenntes Radiuskorrektur Dialogfenster für DIN 66025 G41/42.
- Die Befehle G41/42 konnten unter bestimmten Umständen die Abarbeitung- Reihenfolge verändern.
- + Einstellungen automatisch speichern alle 5 Minuten ist aktiv als default Einstellung.
- + Beim Nullpunkt setzen mit Ikons XYZ, XY, X, Y und Z muss nicht immer Werkzeuglänge vermessen werden.
- + Meldung beim Öffnen der Spannzange im Manuell bewegen.
- Spindeldrehzahl Parameter wurden nicht gespeichert.
- ~ Speichern vom TextEditor geändert.
- 'Z Höhe autoamtisch vermessen' korrigiert.
- $\sim$  DXF Interpreter modifiziert.
- ~ Die Auflösung der DXF Kreise nochmals auf
- Kundenwunsch erhöht. Auch die Auflösung für Spline erhöht.
- ~ Wegoptimierung entfernt die Punkte nicht mehr.
- + GRF4 Dateien werden jetzt auch im Vorschau- Fenster

## angezeigt.

- + HardwareConfig jetzt in Deutsch und Polnisch und kann im Menü: 'Einstellungen -> HardwareConfig' aufgerufen kann.
- + Diverse kleine Erweiterungen in den Dialogfenstern wie z.B.: Manuell Bewegen, Job für DIN 66025, Z Automatisch ermitteln,...
- + 3D Ansicht hat ein Hilfe Bitmap,
- dass die Tastenbelegung und Mausbelegung darstellt. + Manuell Bewegen erweitert für Z2, A2 als
- zuschaltbare Achsen.
- + Diverse Erweiterungen für Spezial- Steuerungen mit 7 Achsen.
- Mehrere kleinere Fehler in den neuen Funktionen korrigiert.
- --- 02.04.2008 -------- NC-EAS(Y) V2.52c --------------
- Verdrehte Eingänge der Pins 13/14 korrigiert.
- --- 01.04.2008 -------- NC-EAS(Y) V2.52b --------------
- Problem beim Drehen/Spiegeln der DIN66025 Dateien beseitigt.
- --- 28.03.2008 -------- NC-EAS(Y) V2.52 ---------------
- ~ Bahn- Genauigkeit bei kleinen Din 66025 Dateien und bei bestimmten Auflösungen erhöht (-/+ 0,5Step).
- ~ Die Auflösung der DXF Kreise erhöht.
- Korrektur in der 3D Ansicht (einige Dateien wurden unter bestimmten Umständen nicht angezeigt).
- Im TeachIn bei Eingabe der absoluten Werten war der Z Wert verdreht.
- ~ G41/42 Befehl überarbeitet, jetzt werden die Z Höhen automatisch angepasst.
- + Flughöhe für Din66025 Dateien wieder verfügbar.
- + Referenzfahrt für bis zu 7 Achsen
- (nur SMC4D-U2 ab Firmware 21).
- --- 17.03.2008 -------- NC-EAS(Y) V2.51 ---------------
- ~ "Beschleunigte Referenzfahrt" jetzt nur noch dann möglich, wenn schon eine referenzfahrt ausgeführt und nur wenn alle Achsen referenziert werden.
- + Erweiterungen des Programms HardwareConfig V1.01.
- + Watchdog gibt jetzt mehr Informationen im Fehlerfall.
- + Grafische Anzeige der Bohrlöcher für DIN 66025 (optional).

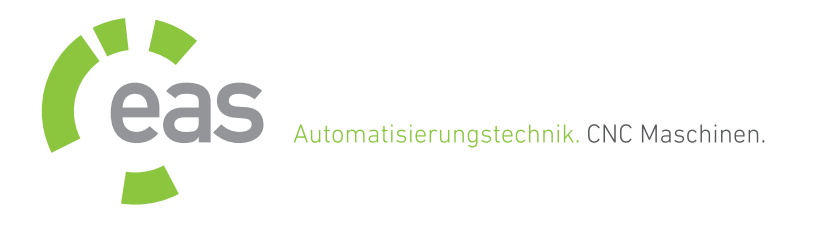

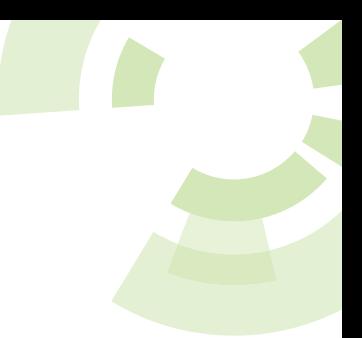

- + Vorbereitungen für die neue Funktion
- "Bis 4 Achsen zuschalten" (nur für neuen Kontroller).
- + In den Dialogfenstern Radiuskorrektur und Eigenschaften ist die Option
- 'Zur Bearbeitung hinzufügen' dazugekommen.
- + Punkte nach Bohrpunkte automatisch konvertieren.
- + Bedingung im Makro Rekorder.
- Überwachung wurde an den neuen Kontroller besser angepasst
- (gilt nur für den neuen Kontroller smc4d usb2.0).
- Zeitermittlung für den neuen Kontroller korrigiert. - Diverse kleine Fehlerkorrekturen in den neuen
- Funktionen.

--- 27.02.2008 -------- NC-EAS(Y) V2.50 --------------- Die wichtigsten Erweiterungen sind:

- + Vorschau Fenster im "Datei öffnen" Dialogfenster.
- + Datei Eigenschaften der geladen Datei(HPGL,DXF,...) werden am Anfang angezeigt.
- + Watchdog Fenster für die Überwachung der Aktionen und zusätzliches Informationsfenster.
- + Werkzeugwechsler erweitert. Jetzt können seitliche Werkzeugwechsler angesteuert werden.
- + Tangentialfunktion erweiter um einschneidige Messer.
- + Wegoptimierung stark verbessert
- (Vektoren verbinden, Spline,...).
- + Überschneidung der Fräsebahn.
- + Prägesti
- + Contexmenü!
- ++ Bohrloch als Radiuskorrektur in der Mitte setzen.
- ++ Radiuskorrekur manuell für ein Polygon setzen.
- ++ Abarbeitung- Riehenfolgen setzen.
- ++ Stege einfügen.
- ++ Eintauchen und Herausstechen.
- ++ Gewinde einfügen (nur bediengt empfehlenswert).
- + Verfahrweg- Überwachung der Achsen geändert. ++ Die Achsen frei fahren.
- + Flughöhe automatisch setzen.
- + Z Höhe automatisch setzen.
- + Neue PhotoVec Version, stark verbessert.
- + Position prüfen als getrenntes Fenster.
- + Relais im Werkzeuglager für Werkzeuge schalten.
- + Verbesserungen in der 3D Ansicht.
- ++ Das Aussehen des Fräsers kann definiert werden.
- ++ Drehpunkt
	- (Taste ALT -> linke. Maustaste).
- ++ Auswahl der Vektoren
- (Taste Shift -> linke. Maustaste).
- ++ Weniger Speicherverbrauch.
- ++ Vereinfachte Bedienung.
- + Export der Daten nach HPGL oder DIN66025. Das Programm kann kostenlos (Kontroller ist nicht notwendig) für die Bearbeitung der Datei genutzt werden.
- + Neues Job Parameter Dialogfenster für DIN 66025 Dateien.
- + Viele kleineren Verbesserungen in den Funktionen wie z.B: in Positionen, Werkzeuglager, Maschinenbereich, Berechnung der Schrittverluste, uvm.
- --- 28.01.2008 -------- NC-EAS(Y) V2.09b --------------
- Geschwindigkeit- Probleme bei eingeschalteten Spindeldrehzahl beseitigt.
- ~ Wenn der interne Texteditor, ausgewählt ist, dann wird der Tastenblock deaktiviert.
- --- 08.01.2008 -------- NC-EAS(Y) V2.08 --------------- - Durch die Änderung in der letzten Version:

"Überwachung für Z Tischhöhe ist deaktiviert, da sie bei bestimmten Einstellungen nicht korrekt funktioniert."

 wurde das Abbremsen der Z Achse im Manuell bewegen unnötig deaktiviert.

Das Abbremsen der Z Achse ist jetzt wieder aktiv.

--- 10.12.2007 -------- NC-EAS(Y) V2.07 ---------------

- + Wenn 'Haube ist offen', dann wird die Spindel automatisch ausgeschaltet.
- Zu kleine Geschwindigkeit für G Code bei bestimmten Einstellungen (G Code/Tabelle/XYZ) korrigiert.
- Korrekturen des Eingabe Controls floatupdown, dass z.B.: für Geschwindigkeiten im Dialogfenster Maschinenparameter verwendet wird.
- + Pin 3 für Werkzeug vermessen.

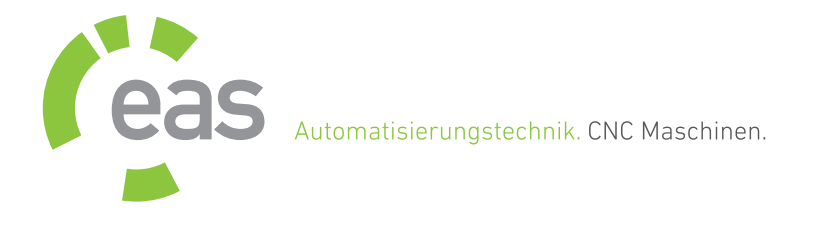

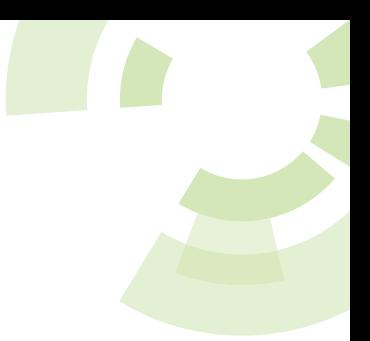

- + Toleranzbereich beim Überwachen der X,Y Achsen, d.h um diesen Wert kann der Überwachungs- Bereich überschritten werden. Üblicher Wert liegt zwischen 0 und 1 mm. Default Wert ist 0,1 mm. Der Parameter 'AreaMonitoringTolerance' befindet sich in der Maschinendatei und kann nur in dieser Datei eingestellt werden.
- Überwachung für Z Tischhöhe ist deaktiviert, da sie bei bestimmten Einstellungen nicht korrekt funktioniert.
- Berechnungs- Genauigkeit im DIN 66025 Interpreter erhöht und seltene Probleme mit Befehl G02/03 beseitigt.
- ~ Interne Referenzschalter Abfrage beim Fräsen mit Überwachung verändert.

--- 23.10.2007 ------- NC-EAS(Y) V2.06 ---------------

- Fehler beim Kopieren der 3D Daten mit Auswahl- Rechteck korrgiert.

--- 25.09.2007 ------- NC-EAS(Y) V2.05 ---------------

- + Option "relativ" für TeachIn.
- + Mit der Funktion "MoveAfterAutoToolUp" kann nach Werkzeugvermessen und nach Automatischen Werkzeugwechsel eine relative Fahrt in X und Y durchgeführt werden.
- Verdrehte Relais 3/4 für Automatischen Werkzeugwechsler korrigiert.
- Kleinere Korrekturen im Dialogfenster 'Optionen'.

--- 31.08.2007 ------- NC-EAS(Y) V2.04 ---------------

- Genauigkeit- Problem im Befehl G02 beseitigt.
- ~ Änderung für Befehl M00. Wenn Fortfahren nach M00 nicht ausgeführt wird, dann wird automatisch Pause gesetzt.
- Korrektur in der Z2 Funktion in Verbindung mit verschieden Nullpunkten Z und Z2.
- + Tip Fenster im Job Dialogfenster für die Flughöhe.
- Korrektur in den Funktionen
- "Objektbezogene Abarbeitung" und in der Funktion Z2.
- ~ Änderungen in der Überwachung der Z2 Achse.
- "Spindel aus" nach der "Pause" und "Werkzeug heben" korrigiert( verursacht durch die letzten Änderungen). - DXF Befehl 'Spline' verbessert.
- --- 01.08.2007 ------- NC-EAS(Y) V2.03 ---------------
- ~ Änderungen im HPGL & Sieb&Maier Interpreter.
- Kleinere Korrekturen in den Funktionen Z2, Pause, Überwachung. Die Überwachung jetzt nur für A Achse als Z2. Keine Überwachung für A Achse als Drehachse oder als Tangentialachse.
- ~ Abtasten einer komplexen Zeichnung ist jetzt möglich.
- Geänderte Geschwindigkeiten im Manuell bewegen
- werden sofort von Tastenblock übernommen.
- --- 23.07.2007 ------- NC-EAS(Y) V2.02 ---------------
- + Der Status der angedockten Fenster kann jetzt zurückgesetzt werden.
- + Englische Online Hilfe.
- + Tastenblock und Eingangssignale (Port A-B) erweitert.
- + Im TeachIn können jetzt Din 66025 Dateien bis 4 Achsen erzeugt werden.
- + Dokumentationen haben jetzt neue Navigation und wurden erweitert.
- + Spindel- Drehzahl für Manuell bewegen.
- + Assistent zum Einrichten der Maschinenparameter.
- + Angabe der Werkzeuglänge als Sicherheitslänge beim Setzen eines neuen Messpunktes.
- + Satzvorschau, beim Fräsen wird die zu fräsende G-Code oder Hpgl Zeile im Text Editor angezeigt.
- Kleinere Korrekturen bzw. Änderungen an diversen Stellen im Programm.
- ~ Verbesserung im Manuell bewegen.
- Möglicher Fehler in der Funktion "Relative Fahrt" beseitigt.
- ~ 3D Fahrten für kurze Vektoren und bei bestimmten Auflösung optimiert.
- + DXF Layer werden beim Öffnen der DXF Datei angezeigt. Die LAYER können zum Werkzeug manuell hinzugefügt werden.
- + DXF Befehl ELLIPSE.
- + Wegoptimierung wurde verbessert. Jetzt werden Vektoren zu einer "Polyline" zusammengefasst.
- + Vektoren der inaktiven Werkzeuge werden grau dargestellt.
- --- 26.04.2007 ------- NC-EAS(Y) V2.01 ---------------
- Die Störung beim Abschalten der Spindel nach der Simulation beseitigt.
- Korrektur in der Funktion Spindeldrehzahl und in der Überwachung der Referenzschalter beim Manuell bewegen.

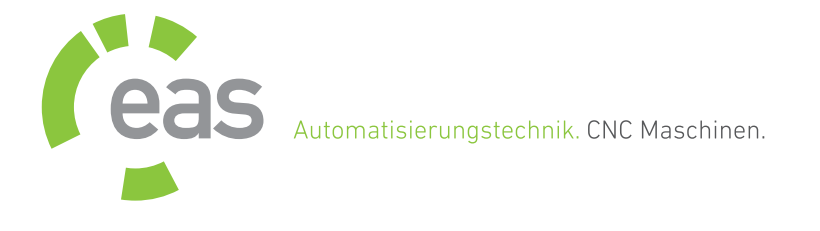

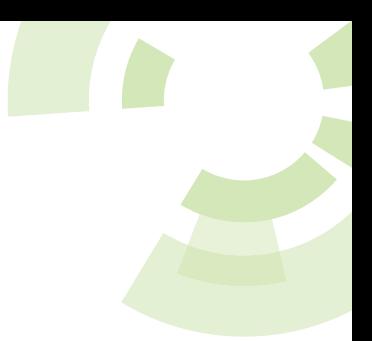

- Unnötiges Blinkeln zwischen aktiven und inaktiven Oberfläche beim Abtasten beseitigt (kann bei sehr vielen Abtastpunkten zu einer Fehlermeldung führen).
- + Die ISEL NCP Befehle "COOLANT ON", "COOLANT OFF" werden jetzt unterstützt.
- Korrektur bei der Änderung der Eigenscha mit aktiven Werkzeugkorrektur.
- Korrektur der Radiuskorrektur in Verbindung mit Werkzeugreihenfolgen/Werkzeuge ausschalten.
- Beim Eingangsignal im Fehlerfall (Haube, frei definierbare Eingangsignale...) und bei Referenzfahrt, wird das Dialogfenster "Referenzfahrt" jetzt zuerst geschlossen und erst dann eine Fehlermeldung angezeigt.
- Korrekturen im Dialogfenster Referenzfahrt.
- + Jetzt kann die Simulationsgeschwindigkeit besser gewählt werden. Die Simulation kann jetzt auch an beliebigen Stelle angehalten und wieder fortgesetzt werden.
- + Dokumentation erweitert.
- + Die Position kann für die Funktion "Referenzfahrt beschleunigen" im Dialogfenster "Maschinenparameter" eingestellt werden.
- ~ Änderung wegen sporadischen Störung beim Abschalten
- der Spindel am Ende des Fräsvorgangs.
- Korrektur in der Radiuskorrektur für Befehle G41/42 und für die 3D Fahrt in der Z Achse (schräge Fahrt in Z Achse beseitigt).
- Korrekturen in der Funktion "Docking Window".
- Korrekturen im Text Editor.
- + Externe Signale erweitert.

# --- 26.03.2007 ------- NC-EAS(Y) V2.00 --------------

- + Erste offizielle Version 2.00 verfügbar.
- Diverse Fehlerkorrekturen / Verbesserungen in den neuen Funktionen wie z.B.: Werkzeuglager, Neuzeichnen, ...
- Korrekturen in den Programm- Übersetzungen.
- Korrekturen im HPGL Interpreter.
- ~ Kleinere Änderungen im DXF Interpreter (speziell LAYER/Werkzeugnummer Interpretation).
- + Der Typ der geladenen Datei wird in
- der Statusleiste angezeigt.
- + Deutsche und Polnische Dokumentation erweitert.
- --- 08.03.2007 ------- NC-EAS(Y) V2.00 RC2 ----------
- + Zweite Release-Candidate verfügbar.
- Diverse Fehlerkorrekturen in den neuen Funktionen wie z.B.: Korrektur in der Funktion G41/42, Pause in Verbindung mit Abarbeitung- Reihenfolge, Simulation.
- + Deutsch und Polnische Dokumentation erweitert.
- + Anzeige der Radiuskorrektur in der 3D Ansicht.
- + Befehle G98/Lxx für Unterpogramm- Programmierung (bis 99 unterschiedliche Unterprogramme in einer DIN 66025 Datei möglich).
- --- 26.02.2007 ------- NC-EAS(Y) V2.00 RC1 ----------
- + Erste Release-Candidate verfügbar.
- Kleinere Fehler im TextEditor beseitigt.
- + Erweiterter DXF Interpreter.
- + Spindeldrehzahl angeschlossen.
- + NC-EAS(Y) jetzt auch in brasilianisch und spanisch.
- + Erweiterungen im Manuell bewegen, Spindel, Pumpe, Spanzange haben jetzt Ikons, die Status anzeigen.
- + "Objekt bezogenes Fräsen" bei Bearbeitung wiederholen.
- --- 01.02.2007 ------- NC-EAS(Y) V2.00 Beta 70201 ---
- Diverse Fehlerkorrekturen in den neuen Funktionen (Überwachung der Z Achse, Z2 in Verbindung mit Pause, DXF Interpreter, 3D Ansicht, ...).
- + Portugisisch und Niederländisch vervollständigt.
- --- 15.01.2007 ------- NC-EAS(Y) V2.00 Beta 70115 ---
- ~ Diverse Verbesserungen an der Radiuskorrektur.
- --- 09.01.2007 ------- NC-EAS(Y) V2.00 Beta 70109 ---
- + NC-EAS(Y) jetzt auch zum Teil in brasilianisch.
- + Erweiterungen im Manuell bewegen, Spindel, Pumpe, Spanzange haben jetzt Ikons, die Status anzeigen.
- + "Objekt bezogenes Fräsen" bei Bearbeitung wiederholen.
- Diverse Fehlerkorrekturen in den neuen Funktionen.
- + Bogenauflösung in Optionen für DXF Interpreter.
- + Befehle M20 und M21 für Plasma- Brenner

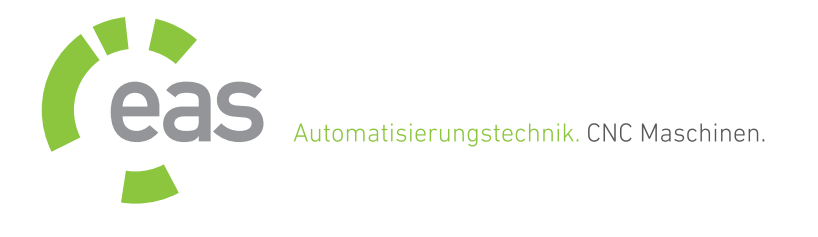

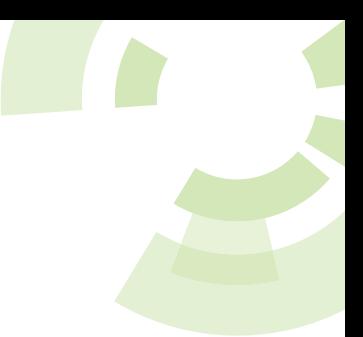

- --- 11.12.2006 ------- NC-EAS(Y) V2.00 Beta 1211 --- - Diverse Fehlerkorrekturen in den neuen Funktionen.
- Fehlerkorrektur in der Funktion "Externe Signale" verursacht durch den Umstieg auf .NET Framework 2.0.
- --- 30.11.2006 ------- NC-EAS(Y) V2.00 Beta 1130 --- - Diverse Fehlerkorrekturen in den neuen Funktionen.
- + Vorbereitung für Spindel- Drehzahl. Erweiterungen im Dialogfenster 'Werkzeuglager'.
- --- 21.11.2006 ------- NC-EAS(Y) V2.00 Beta 1121 --- - Diverse Fehlerkorrekturen in den neuen Funktionen.
- --- 17.11.2006 ------- NC-EAS(Y) V2.00 Beta 1117 ---
- Diverse Fehlerkorrekturen in den neuen Funktionen.
- + Funktion 'Z2' für Doppel Z Achse verfügbar.
- + Alle Einstellungen können exportiert und importiert werden.
- + Anpassung für den Betrieb mit eingeschränkten Benutzerrechten.
- + Waagerechte Symbolleiste um weitere Schalter erweitert.
- --- 31.10.2006 ------- NC-EAS(Y) V2.00 Beta 1031 ---
- Diverse Fehlerkorrekturen in den neuen Funktionen.
- + Symbolleisten können jetzt im Dialogfenster 'Optionen' angepasst werden.
- + Die Sprachversionen: Deutsch, English, Polski, Nederlands sind komplett.
- + Viele kleinen Erweiterungen.
- --- 23.10.2006 ------- NC-EAS(Y) V2.00 Beta 1024 ---
- Diverse Fehlerkorrekturen.
- + Die Spalten- Breiten der Tabellen werden gespeichert.
- + Option: Das Fenster 'Einheit und Skalierung' nach dem Öffen der Datei, anzeigen.
- + Option: Beim Öffnen der Datei, den letzten

Dateityp vorschlagen.

+ Schnell- Speichern der neuen Nullpunkte mit geänderten X, Y oder Z Koordinate.

- --- 17.10.2006 ------- NC-EAS(Y) V2.00 Beta 1017 --- - Diverse Fehlerkorrekturen.
- --- 16.10.2006 ------- NC-EAS(Y) V2.00 Beta 1016 ---
- + Konfiguration kann alle ... Minuten automatisch gespeichert werden.
- + Treiber werden zusätzlich ins Programmverzeichnis kopiert (..\driver).
- Diverse Fehlerkorrekturen.
- --- 11.10.2006 ------- NC-EAS(Y) V2.00 Beta 1011 ---
- Diverse Fehlerkorrekturen.
- ~ Änderung in der Simulation.
- + GRF Konverter.
- + Speichern im GRF- Format.
- --- 25.09.2006 ------- NC-EAS(Y) V2.00 Beta 0925 ---
- + Joystick- Funktion ist komplett.
- + Restzeit neben Prozent- Angabe.
- Diverse Fehlerkorrekturen.
- --- 19.09.2006 ------- NC-EAS(Y) V2.00 Beta 0919 ---
- + Erste öffentliche Testversion verfügbar.
- + Intergrierter Texteditor.
	- + mit Syntaxhervorhebung für Din 66025 und Hpgl.
	- + mit Code Snippets für Din 66025 und Hpgl.
	- + mit Suchen & Ersetzen, und Gehe zu...
	- + wählen Sie eine Din66025 Code Zeile aus,
	- und schauen sie sich in der 3D Ansicht an.
	- + mit Druckvorschau und Druck Funktion.
	- + schreiben Sie ein Din 66025 Programm und prüfen Sie sofort das Ergebnis in der 3D Ansicht.
- + 3D Ansicht, zeigt auch Maschinenbereich, Werkstück und Fräser.
- + PhotoVec© als Modul im NC-EAS(Y) integriert.
- + Manuell bewegen, Explorer, TextEditor, PhotoVec werden an der beliebigen Seite "Dockbar" und damit immer sofort verfügbar.
- + Zeitermittlung.
- + Viele Erweiterungen in Funktionen wie Job, Referenzfahrt, Manuell bewegen,...

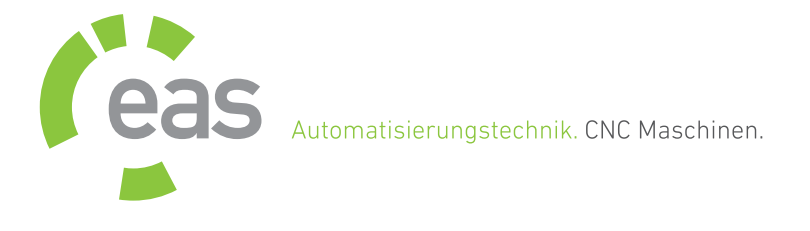

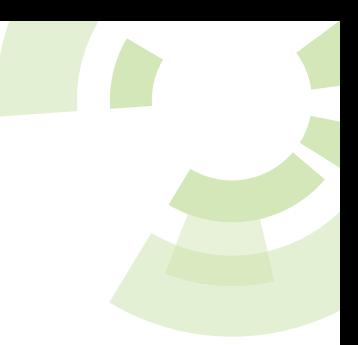

- + Neue Formate: DXF, Isel NCP, EPS und AI Adobe Illustrator.
- + Tracer (Aus Windows Schhrift oder aus Schwarz- Weiß Bildern Vektor- Schriften oder Vektor Grafiken direkt im NC-EAS(Y) generieren).
- + Schnelle Referenzfahrt.
- + Erweiterungen im Makro.
- + Neue Ikons.
- + Din66025 Befehl M00.

--- 28.08.2006 ------- NC-EAS(Y) V1.23 -----------------

- Korrektur im Einzelstep im "Manuell bewegen". + Option, Fenster- Meldungen können deaktiviert werden. Dies ist nur für den Betrieb ohne Monitor, Maus und Tastatur interessant.
- + Option, nach der Referenzfahrt automatisch Parkposition anfahren.
- ~ Die Spindel wird am Ende der Arbeit und bei der Fahrt auf Parkposition schneller ausgeschalter.
- Langsame Fahrgeschwindigkeit beim automatischen Werkzeugwechsel und beim Vermessen des ersten Werkzeugs beseitigt.
- + Spanzange ein- oder ausschalten im Manuell bewegen.
- --- 03.08.2006 ------- NC-EAS(Y) V1.22 -----------------
- + Option, beim Programmanfang Nullpunkt anfahren.
- + Option, Borhspindel Anlaufzeit für Din 66025 jetzt im Programm einstellbar.
- + Option, Referenzfahrt vor jedem automatischen Werkzeugwechsel.
- $\sim$  Wenn "Manuell bewegen" aktiviert ist, dann ist Keypad deaktiviert.
- Wenn die Drehachse im Dialogfenster "Maschinenparameter" als 4 Achse definiert ist, dann werden die maximalen Geschwindigkeiten aus Drehachse und aus 4 Achse ermittelt.
- + Funktion "CurveSpeed" kann mit Wert 0 abgeschaltet werden.
- Eine mögliche Störungsquelle bei Pins ein- oder ausschalten in der Funktion "Frei blasen" für automatischen Werkzeugwechsler beseitigt.
- ~ Kalibrierung kann nicht mehr gelöscht werden, stattdessen wird sie deaktiviert oder aktiviert.
- ~ Der Kontroller SMC4D USB wir nach erfolgreichen Verbindungsaufbau sofort initialisiert.

Das Dialogfenster "Schnittstelle" ist sofort einsatzbereit ohne vorherigen Referenzfahrt.

- --- 01.07.2006 ------- NC-EAS(Y) V1.21 -----------------
- ~ Die Funktion "Schnell Nullpunkt setzen" geändert. Jetzt wird immer ein neuer Nullpunkt gesetzt, und nicht bestehender Nullpunkt überschrieben.
- + Überarbeitung und Erweiterung der Funktion: "Nach dem Öffnen der Datei Zeichnung ...." im Dialogfenster Optionen.
- $\sim$  Abtaster Offset jetzt für die Funktion "Zeichnung abtasten".
- Korrektur in der neuen Funktion "Werkzeuglängensensor- Kalibrierung". Jetzt muss die Werkzeuglänge für jeden neuen oder geänderten Nullpunkt ein mal vermessen werden.
- + Frei blasen für automatischen Werkzeugwechsler
- ~ Überarbeitung der Tangentialfunktion. Jetzt keine Referenzfahrt vor jedem Schneidevorgang notwendig.
- + Erweiterung der Tangentialfunktion um Parameter "Drehachse bis".
- ~ Beim Verschieben der Zeichnung zusammen mit Bohrdatei wird Position der Bohrdaten gegenüber der Zeichnung nicht verändert.
- ~ Beim Werkzeugwechsel mit Messen wird zuerst die Parkposition angefahren.
- ~ Kleinere Verbesserungen in der Radiuskorrektur.
- Pause kann jetzt für Radiuskorrektur gesetzt werden.
- Falsche Eingabe im Dialogfenster "Einheit" für "Datei einfügen" nicht mehr möglich.
- $\sim$  Etwas verbesserte Radiuskorrektur
- ~ Interne Änderungen für Einheit und Faktor.
- Korrekturen beim Enfügen der Datei.
- Korrekturen bei Spindel invertieren. Jetzt wird beim Einschalten der Spindel im Dialogefenster "Manuell bewegen" der Motorstrom nicht eingeschaltet.
- + Erweiterung der Liste mit Fehlerbehebung in der Online Hilfe (nur in der deutschen Online- Hilfe).
- --- 01.05.2006 ------- NC-EAS(Y) V1.20 -----------------
- Tangentialmesser kann jetzt zusammen mit Dateien Din 66025 genutzt werden.

## Achtung: Nicht jede Din 66025 Datei ist

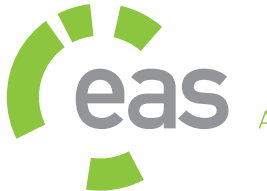

Automatisierungstechnik. CNC Maschinen.

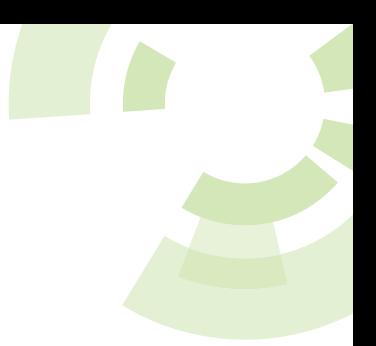

### EAS GmbH Nordring 30 / 47495 Rheinberg

für Tangentialmesser geeignet.

- M Befehle (Din 66025) sind in einer Zeile erlaubt.
- ~ Automatische Nullpunktfahrt vor dem Schneide vorgang mit Tangentialmesser.
- + Kurvengeschwindigkeit kann mit Parameter 'CurveSpeed' in der config.xml manuell angepasst werden. Hier ist der Wert zwischen 1 und 100 erlaubt. Je kleiner der Wert, desto schneller die Fahrt in den Kurven.
- Die Überprüfung der Eingabe der maximalen und minimalen Geschwindigkeit im Dialogfenster 'Manuell bewegen' korriegiert.
- + Erweiterung der Funktion 'Schnell Nullpunkt setzten'. Jetzt kann man bestimmen welche Achsen überschrieben werden sollen.
- ~ Default- Einstellung für Rampe (Fräsen/Bohren) hat Mittelwert 6.

--- 21.04.2006 ------- NC-EAS(Y) V1.19 ------------------

- Kleine Korrektur im Dialogfenster 'Manuell bewegen' in Verbindung mit EinzelStep und Relais.
- Relative Koordynaten werden direkt nach Programmstart gesetzt.
- Korrektur der relativen Koordynaten bei der Referenzfahrt direkt über Tastenblock.
- Start- Stop Geschwindigkeit wird überschrieben, wenn sie größer als Arbeitsgeschwindigkeit ist.
- ~ Wartezeit nach Werkzeugsenken optimiert.
- $\sim$  Kreisauflösung für CI Befehl (Hpgl) etwas erhöht.
- --- 18.04.2006 ------- NC-EAS(Y) V1.18 -----------------
- Kleine Korrektur im Dialogfenster 'Über uns...'.
- ~ Änderung in der Motorstromabsenkung.
- --- 12.04.2006 ------- NC-EAS(Y) V1.17 -----------------
- + Endversion verfügbar.
- + Din 66025 Kreisauflösung kann jetzt auf "sehr hoch" eingestellt werden.
- --- 07.04.2006 ------- NC-EAS(Y) V1.17 Beta 4/5---------
- ~ Kleine Verbesserung im Hpgl Format.
- Korrekturen der neuen Funktionen.
- + Online Hilfe ist jetzt komplett.
- + Englische Texte sind komplett.
- + Das Dialogfenster Positionen um Materialstärke erweitert.
- + Werkzeug manuell vermessen.
- + Nullpunkt sofort setzen (Icon in der Symbolleiste).
- + Im Manuell Bewegen kann maximal Eilgeschwindigkeit angegeben werden.
- Kleinere Verbesserungen in den Dialogen.
- --- 24.03.2006 ------- NC-EAS(Y) V1.17 Beta 2 ----------
- ~ Keine Lizenzierung mehr
- ~ Kleine Verbesserung im Din 66025 (G02/03 und G91)
- + Polnische Übersetzungen jetzt komplett
- --- 15.03.2006 ------- NC-EAS(Y) V1.17 Beta ------------
- + Assisten für Werkzeuglängensensor- Kalibrierung.
- ~ Verbesserungen im Dialogfenster: Maschinenparameter.
- ~ Verbesserungen in der Datei- Anzeige.
- + Fräsrichtung wird grafisch durch Pfeile angezeigt.
- + Lizenzierung (Lizenzdatei).
- + Funktion TeachIn für Hpgl.
- + Zeichnung in kleine Vektoren zerlegen, abtasten und das Ergebnis als eine 3D Datei im Din 66025 Format speichern.
- + Umkehrspiel für A Achse.
- + Wahl der Eingänge für Werkzeugmessen und Tiefen- Abtaster.
- + Werkzeuglager kann gespeichert oder geladen werden.
- --- 11.03.2006 ------- NC-EAS(Y) V1.16 ------------------
- ~ Eingang 6 auf 4 für Werkzeugmessen und Tiefen- Abtaster geändert.
- Korrektur der Pause in Verbindung mit Werkzeugwechsel.
- ~ Neue Maschinenparameter.
- Kleinere Korrekturen in den Dialogen: "Maschinenparameter", "Manuell bewegen"
- und "Eigenschaft".
- ~ Verbesserung der neuen Rampen.
- --- 06.02.2006 ------- NC-EAS(Y) V1.15 ------------------
- ~ Weitere Verbesserungen der Radiuskorrektur.
- --- 18.01.2006 ------- NC-EAS(Y) V1.14 ------
- ~ Verbesserungen der Radiuskorrektur.
- Korrekturen der Geschwindigkeiten für Z Achse in der 3D Ausgabe (Din66025).
- --- 30.03.2006 ------- NC-EAS(Y) V1.17 Beta 3 ----------

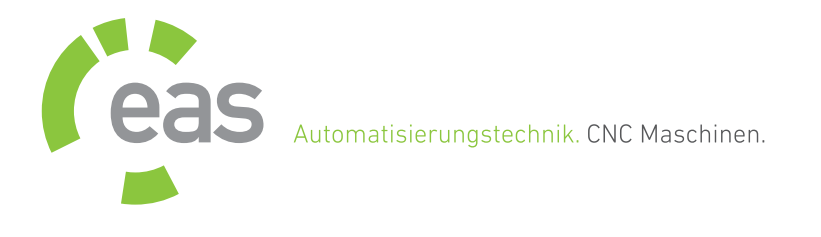

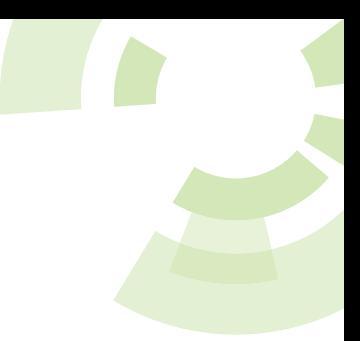

- ~ Änderungen im Maschinenparameter Dialogfenster.
- + Jetzt Pause auch für "Bearbeitung wiederholen".
- + Export der Abtastdaten nach Din66025 jetzt auch als Linien.

# --- 29.12.2005 ------- NC-EAS(Y) V1.14 Beta -------------

- ~ Änderungen im Job Dialogfenster.
- + Anzahl der Durchläufe wird jetzt in der Statusleiste angezeigt.
- Links-,Rechts- Richtung der Radiuskorrektur korriegiert.
- + Neue Rampen für Job.
- + Rampen getrennt für Job, Referenzfahrt und Manuell bewegen.
- ~ Radiuskorrektur beschleunigt.
- Unnötiges hin und her Fahren auf Nullpunkt beim Fortsetzen des Fräsvorgangs (nur Din66025 Datei mit Höhenkorrektur).

--- 21.11.2005 ------- NC-EAS(Y) V1.13 ------------------

- + Launcher.exe überprüft vor dem NC-EAS(Y) Start ob Microsoft Framework 1.1 installiert ist.
- Gefahr des Absturzes durch die Funktion PortB beseitigt.
- + Port B um Pin 4 aus Port A erweitert.

--- 31.10.2005 ------- NC-EAS(Y) V1.12 -------------------

- Korrekturen im Dialogfenster 'Maschinenparameter'.
- + Eine Meldung wird im Job Dialogfenster ausgegeben wenn die Zeichnung außerhalb des Maschinenbereichs liegt.
- Kleinere Korrektur in den Algorythmen, die für die Geschwindigkeit- Berechnung im Job zuständig sind.
- + Online Hilfe ist komplett für alle Sprachen: Deutsch, Englisch und Polnisch.
- Korrektur der Werkzeugreihenfolgen für Sieb&Maier im Job Dialogofenster.
- Zustellkorrektur für Din 66025 korrigiert.
- Autostart (Port B) für Bohrdaten korriegiert.
- + Dateibrowser zeigt beim Öffnen das Arbeits-Verzeichnis der zuletzt geöffneten Datei an.
- Kosmetische Korrektur im Dialogfenster Nullpunktfahrt und im Werkzeuglager.
- + Beim Werkzeugwechsel wird Name des Werkzeugs angezeigt.
- + Kleinere Erweiterung des Sieb & Maier Interpreters.
- Verbesserung des HPGL Interpreters.
- --- 26.09.2005 ------- NC-EAS(Y) V1.11 ------------------
- Erneute Korrekturen bei Job Start(nur Din66025)
- Korrektur im Dialogfenster 'Werkzeug wechseln'
- Korrektur der Spiralfunktion (Din 66025)
- Korrektur der Funktion 'Fahre bis' und 'Pendeln'.
- Probleme mit der Pause in Verbindung mit der Radiuskorrektur beseitigt.
- Korrektur der Schritt für Schritt Bewegung wenn 'Fahre bis' aktiv im Manuell bewegen.
- Korrektur beim Job- Start (nur große Dateien)
- --- 13.09.2005 ------- NC-EAS(Y) V1.10 ------------------
- Blockierung der Zoom Funktion und bei Erststart auf Win98 Rechnern beseitigt
- ~ Änderungen der Werkzeug- Reihenfolgen bei Din66025 nicht mehr möglich
- Wenn die Datei Din66025 in der ersten G00/G01 Zeile keine Z Angabe hat, dann wird am Anfang die aktuelle Z Höhe genommen. Damit ist keine schräge Fahrt mehr möglich.
- Korrektur des Faktors und der Einheit beim Speichern in der GRF Datei.
- Kleinere Korrekturen in der Radiuskorrektur
- Korrektur des Dialogfensters 'Nullpunktfahrt'. Wenn Z Achse ausgeschaltet, dann keine Fahrt auf der Z Achse (trotz der aktiven Fahrt in Z im Dialog 'Positionen bearbeiten').
- Korrektur der Funktion 'Auswahl Rechteck: Vektoren'
- Abfrage 'Die Höhenkorrektur ist nicht möglich, da die Zeichnung sich nicht im Abtastbereich befindet. Bitte die Zeichnung im Abtastbereich plazieren.' korriegiert.
- ~ Pendeln wird jetzt schneller ausgeführt
- --- 02.09.2005 ------- NC-EAS(Y) V1.09 ------------------
- + Prüfung ob die Position der Maschine bekannt ist (Referenzfahr vor Jobfahrt ausgeführt?)
- Fehlerbeseitigung beim Schliessen des Dokuments
- Probleme mit der Umleitung der Daten bestimmter Größe nach 4 Achse und als Drehachse beseitigt
- Korrektur im Din66025 Format (Kreisspirale)
- + Ausgang für Spindel und Pumpe einstellbar
- Korrektur der Werkzeugreihenfolgen mit inaktiven Werkzeugen

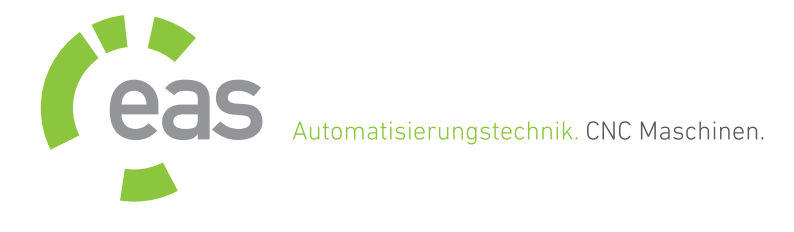

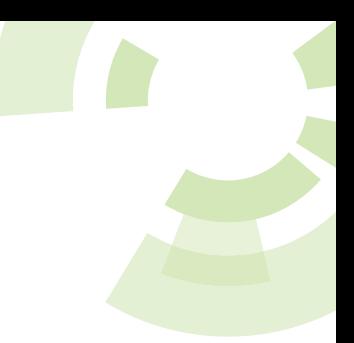

- + Ausgang für Spindel und Pumpe einstellbar
- + Weitere Externe Startsignale jetzt für
- Referenzfahrt, Pause, Job und Haube. + Abfrage ob Haube offen jetzt auch bei der Referenzfahrt
- + HPGL Befehl AR relativer Kreisbogen
- + Joystick
- + Unterstützung der Din66025 Befehle G70/G71
- + Export der Makros nach Din66025
- + K Din66025 Befehl in Verbindung mit I oder J für Kreisbogen
- Korrektur der Spindel AN/AUS im Manuell bewegen
- Kleinere Korrekturen in Dialogen und Menüs + Farbtransparenz ist im Hauptmenü 'Ansicht'
- abschaltbar.
- + Prüfung vor dem Fräsen ob M03 Befehl vorhanden ist abschaltbar.
- + Alle Toolbars können im Menü 'Ansicht -> Toolbars' ausgeblendet werden.
- + Im Manuell bewegen 'Pendeln/Fahren' kann die Z Position mit einem Button gesetzt werden.
- Korrektur der Z Höhe in der Pause für 3D Dateien.
- + Übersetzung der Dialoge vervollständig.
- --- 04.08.2005 ------- NC-EAS(Y) V1.08 ------------------
- + Joystick
- + Unterstützung der Din66025 Befehle G70/G71
- + Export der Makros nach Din66025
- + K Din66025 Befehl in Verbindung mit I oder J für Kreisbogen
- Kleinere Korrekturen in Dialogen und Menüs
- + Umkehrspiel jetzt auch für Z Achse
- + Export der Abtastdaten nach Din66025
- + Export der Abtastdaten jetzt als Linien nach Dxf
- --- 21.07.2005 ------- NC-EAS(Y) V1.07 ------------------
- + Tastenblock erweitert um schräge Fahrten
- + Radiuskorrektur wird im GRF Format gespeichert
- + Englische und Polnische Dialoge komplett
- Diverse Korrekturen in der neuen Funktionen
- + Durchmesser Berechnung für Gravierstichel im Werkzeuglager
- + Relais 3/4 für Din66025 Dateien einstellbar
- + Zusätzliche 8 Eingänge
- + Externes Statsignal
- + Umkehrspiel jetzt auch in Schritten(Steps)

# einstellbar

- + Kleinere Erweieterungen in Dialogen
- --- 27.06.2005 ------- NC-EAS(Y) V1.06 ------------------
- Kleine Korrekturen der Radiuskorrektur
- Probleme mit Kommentaren in Din66025 Dateien beseitigt
- + Wahl der Farbe für die Darstellung der Radiuskorrektur
- --- 21.06.2005 ------- NC-EAS(Y) V1.05 ------------------
- + Schräge Fahrten im Manuell bewegen
- + Optional, beim Fräsen der HPGL Dateien Pumpe nicht abschaltbar
- + Umkehrspiel für X und Y Achse
- + Wegoptimierung mit Glättefunktion.
- + Radiuskorrektur.
- ~ Leerlauf Fahrten werden beim Laden der Din66025 Dateien nicht entfernt.
- $\sim$  Dialoge Maschinenparameter, Job und Positionen geändert
- + Kennwort für Maschinenparameter Dialog.
- + Werkzeugwechsler Einstellungen werden in der Maschinenparameter Datei gespeichert.
- + Durchsuchen mit Vorschau Fenster.
- + Beim Erststart des Programms wird automatisch die richtige Kultur (Sprache) geladen.
- + Sieb & Maier jetzt als 5 stelliger Format einlesbar.
- + Die Auflösung der Kreisbogen (Din66025 Dateien) einstellbar.
- + Job direkt mit einem Tastendruck starten.
- + Relative Koordinaten einzeln löschbar.
- + Schriftart für relative und absolute Koordinaten.
- + Einfügen an der Original- Position.
- ~ Änderungen im Auswahl- Modus.
- + Speichern der Abtastdaten im DXF Format
- + Überarbeitung und Erweiterungen im Dialogfenster 'Manuell bewegen'
- + Nullpunkt Fahrt in Z einstellbar
- + Zustellkorrektur und Bearbeitung wiederholen für jeden Werkzeug.
- + Jetzt zwei Schalter 1x für Tiefen Abtaster und 1x für Werkzeugmessen im Dialogfenster 'Maschinenparameter'.
- + Viele kleineren Verbesserungen und Änderungen.

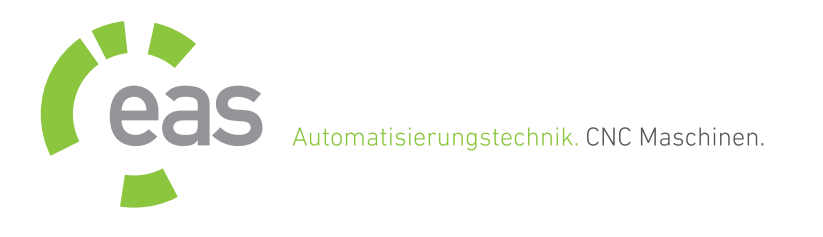

- --- 10.06.2005 ------- NC-EAS(Y) V1.04 ------------------ - Korrektur des HPGL Interpreters
- --- 06.06.2005 ------- NC-EAS(Y) V1.03 ------------------
- + Erweiterung des HPGL Interpreters.
- Korrektur, beim manuellen Fahren direkt nach Abbruch. Die Spindel schaltet sich nicht mehr ein.
- Korrektur des G91 Befehls in Verbindung mit G02/G03 Befehl im Din66025.
- Korrektur bei der Entnahme der Geschwindigkeiten aus der Tabelle für Din66025

--- 06.05.2005 ------- NC-EAS(Y) V1.02 ------------------

- Horizontale- und vertikale Bild- ScrollBars bekommen keinen Fokus mehr.
- ~ Verbesserung der Bahninterpolation.
- ~ Nach Simulation wird die Maschinenposition wiederhergestellt. Damit keine Referenzfahrt mehr nötig.
- Korrektur im GRF Format bei 3D Dateien.
- Korrektur bei der Höhenkorrektur (Randabstand)
- ~ Einige kosmetische Korrekturen in der Anzeige der Machinenposition und Simulation.
- $\sim$  Kreisauflösung auf Kundenwunsch erhöht.
- ~ Änderungen der Drehachse- Funktion.
- + Daten für die 4 Achse können jetzt in Grad eingelesen werden.

--- 08.04.2005 ------- NC-EAS(Y) V1.01 ------------------

- + Automatische Mehrfachgravur mit Hilfe der Makrofunktion.
- Korrektur beim Einfügen der Datei mit Tasten.
- Motorstromabsenkung nach Nullpunktfahrt.
- ~ Zeit Verzögerung beim "Manuell Bewegen" auf 50ms verkürzt.
- Ermittlung der Kreisauflösung bei Din66025 geändert.
- --- 14.03.2005 ------- NC-EAS(Y) V1.00 ------------------
- + Erste Version verfügbar!